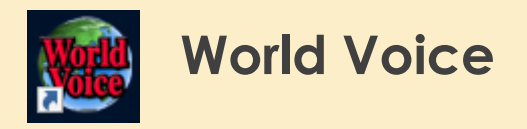

任意の文章(マウスのドラッグやダブルクリックで選択できる文章)をアクセント、イントネーションともネイティブスピーカーに近い自然 な音質で読み上げることができるソフトウェアです。日本語・中国語・英語・韓国語に対応しています。

## 使い方

デスクトップにある"WorldVoice"というアイコンをダブルクリックすると以下の様な小さなウィンドウが表示されます。

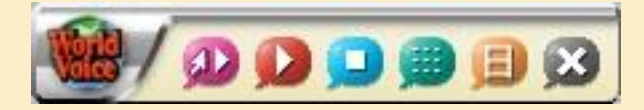

インターネットエクスプローラなどアプリケーションに表示される文字を選択し、再生ボタン(左から2つ目三角マーク)で読上げることができま

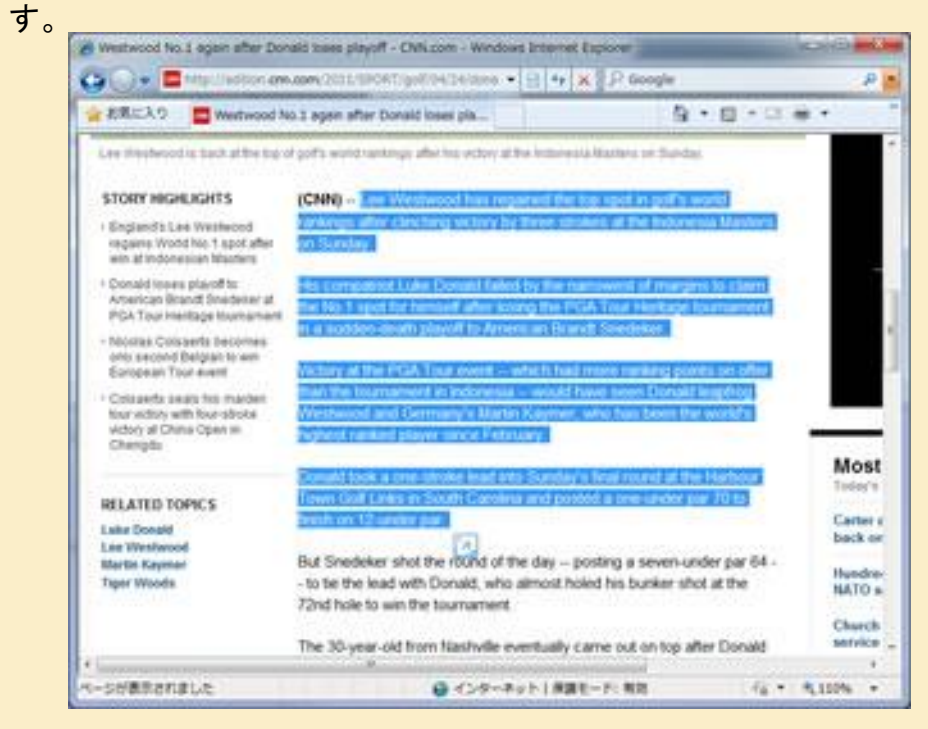

本ソフトウェアは日本語・中国語・英語・韓国語に対応し、

設定ウィンドウ(右から2つ目のボタンで表示)から切替えることができます。

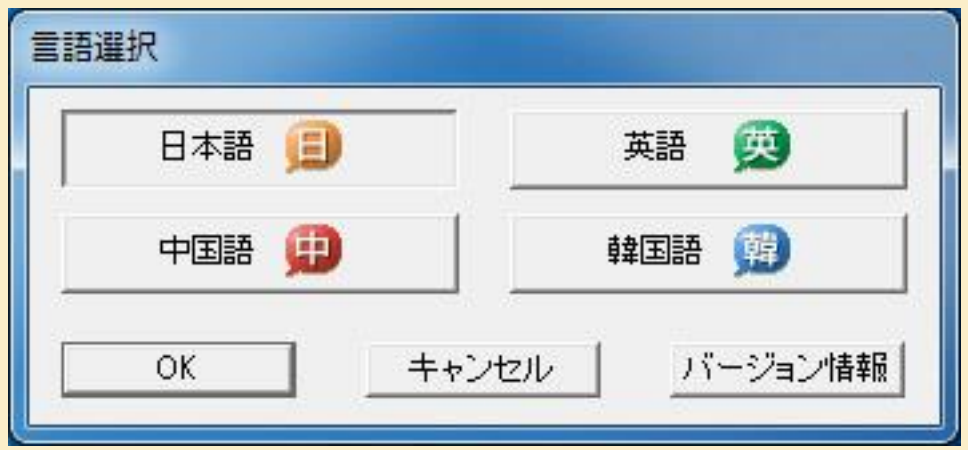